#### The Not So Short Introduction to  $\mathbb{A}$ FX 2 $\varepsilon$

#### Chapter 4∼5 특별한 기능 수학 관련 그림 그리기

KINS

2013년 1월 1일

K ロ ▶ K @ ▶ K 할 ▶ K 할 ▶ | 할 | © 9 Q @

#### 제 4장

#### 특별한 기능

イロト イ御 トイミト イミト ニミー りんぴ

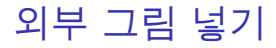

#### 외부 그림을 처리하기 위해서는 graphicx패키지를 사용한다. 즉,

K ロ > K @ > K 할 > K 할 > 1 할 : ⊙ Q Q^

\usepackage[pdftex]{color, graphicx}

명령을 전처리부에 넣으면 된다.

### 외부 그림 넣기

패키지를 로드한 후, 그림을 넣기 원하는 곳에 다음 명령어를 쓴다.

\includegraphics[ key=value, ... ]{ file name }

이 때, key인자는 다음과 같다.

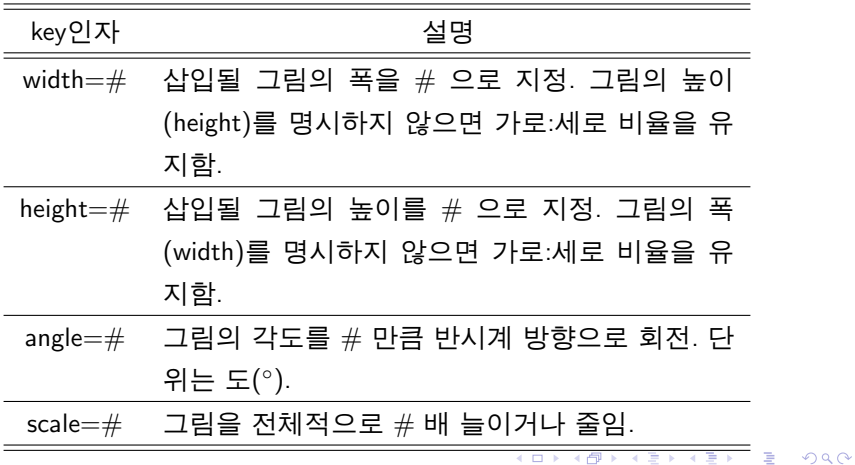

외부 그림 넣기

\includegraphics[ key=value, ... ]{ file name }

▶ pdfLATFX에서 처리할 수 있는 그림은 .pdf, .jpg, .png 형식이다.

**KOD KARD KED KED E VOOR** 

- ▶ file name은 넣고자 하는 그림의 파일명이며 파일은 현재 작업중인 폴더에 있어야 한다.
- ▶ 그림을 떠다니는 객체로 만들고자 하다면 위 명령을 \begin{figure}와 \end{figure}사이에 위치시킨다.

## 외부 그림 넣기

\includegraphics[width=0.2\textwidth]{ein.jpg} \includegraphics[width=0.2\textwidth, height=0.1\textwidth]{ein.jpg} \includegraphics[scale=0.1]{ein.jpg} \includegraphics[scale=0.2]{ein.jpg} \includegraphics[scale=0.2, angle=45]{ein.jpg}

**KOD KARD KED KED E VOOR** 

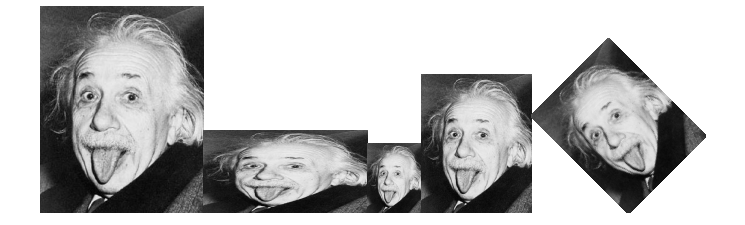

#### 제 5장

#### 수학 관련 그림 그리기

**K ロ K イロ K イミ K K モ K ミニ や R (^** 

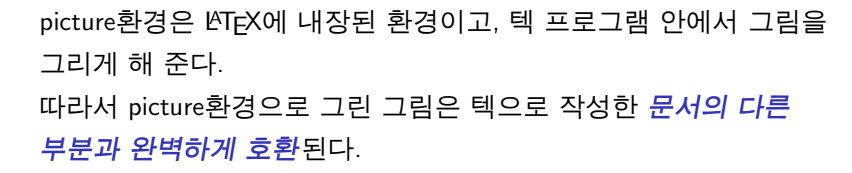

K ロ > K @ > K 할 > K 할 > 1 할 : ⊙ Q Q^

picture환경

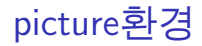

#### picture환경은 다음 두 가지 형식으로 선언한다:

\begin{picture}(x,y) ... \end{picture} 또는, ...  $\begin{pmatrix} (x,y)(x',y') \end{pmatrix}$ \end{picture}

- ▶ x, y인자는 그림이 그려질 영역의 크기를 지정하는데 단위는 \unitlength (기본값 1pt) 이다.
- $\blacktriangleright$  x', y' 인자는 영역의 왼쪽 아래의 좌표값을 설정해준다.
- ▶ \unitlength는 picture환경 밖에서 \setlength{\unitlength}{ length }명령을 쓰면 언제든 바꿀 수 있다.

**KORK STRAIN A BAR SHOP** 

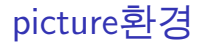

# picture환경 내에서 어떤 위치에 object를 두려면 다음 명령을 쓴다:  $\put(x,y) {\; object }$   $E=$ ,  $\put(x,y)(x',y') {\; n } {\; object }$ object는 보통 \line(x,y){ length }, \vector(x,y){ length } 등의 코드나 문자열이 된다.

**KOD KARD KED KED E VOOR** 

## picture환경 - 선분 그리기

선분은 \put(a,b){\line(x,y){ length }}명령을 사용한다.

- $\blacktriangleright$   $(a, b)$ 인자는 선분의 시작점의 좌표를 나타낸다.
- $( x, y)$ 인자는 선분의 방향벡터를 나타내는데,  $x \Omega$   $y = \lambda$  서로소이며 각각 −6과 6사이의 값을 가진다.
- ▶ length인자는 수평 또는 수직방향길이를 나타낸다. \unitlength 에 비례한다.

**KOD KARD KED KED E YORA** 

## 예시

```
\setlength{\unitlength}{\textwidth}
\begin{picture}(1,1)
\put(0,0.5){\line(1,0){1}}
\put(0,0.5){\line(1,1){0.3}}
\put(0,0.5){\line(1,2){0.3}}
\put(0,0.5){\line(1,-1){0.5}}
\end{picture}
```
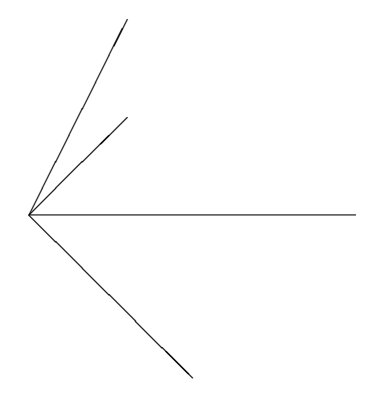

**KOD KARD KED KED E VOOR** 

### picture환경 - 화살표 또는 벡터 그리기

벡터는 \put(a,b){\vector(x,y){ length }}명령을 사용한다.

- ▶ (a, b)인자는 벡터의 시작점의 좌표를 나타낸다.
- $( x, y)$ 인자는 벡터의 방향벡터를 나타내는데,  $x \Omega$   $y = \lambda$  서로소이며 각각 −4과 4사이의 값을 가진다.
- ▶ length인자는 수평 또는 수직방향길이를 나타낸다. \unitlength 에 비례한다.

**KOD KARD KED KED E YORA** 

## 예시

```
\setlength{\unitlength}{\textwidth}
\begin{picture}(1,1)
\put(0,0.5){\vector(1,0){1}}
\put(0,0.5){\vector(1,1){0.3}}
\put(0,0.5){\vector(1,2){0.3}}
\put(0,0.5){\vector(1,-1){0.5}}
\end{picture}
```
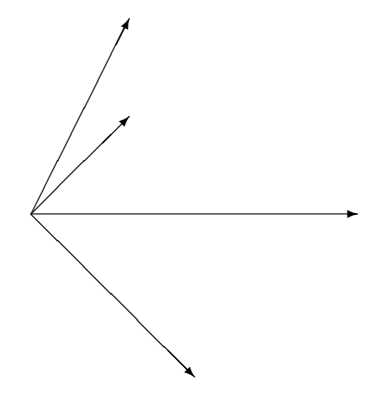

**KOD KARD KED KED E VOOR** 

## picture환경 - 원 그리기

원은 \put(a,b){\circle{ length }}명령을 사용한다.

- $\blacktriangleright$   $(a, b)$ 인자는 원의 중심의 좌표를 나타낸다.
- <sup>I</sup> length인자는 원의 지름을 나타낸다. 단위는 \unitlength이다.
- ▶ \put(a,b){\circle\*{ length }}명령은 내부가 꽉 찬 원을 그린다.

**KOD KARD KED KED E VOOR** 

## 예시

```
\setlength{\unitlength}{\textwidth}
\begin{picture}(1,1)
\put(.5,.5){\circle{0.2}}
\put(.5,.5){\circle{0.3}}
\put(.5,.5){\circle*{0.1}}
\put(.1,.1){\circle{0.1}}
\end{picture}
```
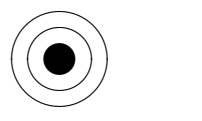

**KORK STRATER STRAKER** 

 $)$ 

### picture환경 - 텍스트와 수식

텍스트와 수식은 \put(a,b){ text }명령을 사용한다.

- ▶ (a, b)인자는 텍스트가 입력될 위치를 나타낸다.
- ▶ \put명령 안에서는 일반적인 텍스트, 수식 입력 방식에 따라 입력하면 된다.
- ▶ \put(a,b){\$\displaystyle...\$}명령은 입력된 수식을 display 스타일로 보여준다.

K ロ ▶ K @ ▶ K 할 > K 할 > 1 할 > 1 이익어

## 예시

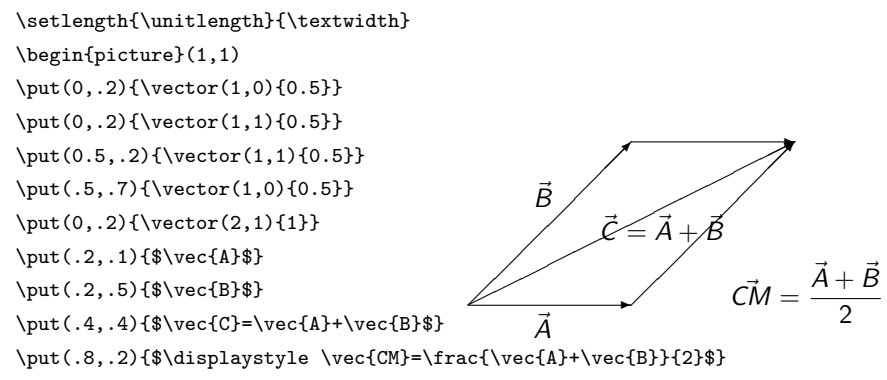

 $2990$ 

\end{picture}

## picture환경 - 알 모양 곡선 그리기

알 모양 곡선은 \put(a,b){\oval(w,h)[part]}명령을 사용한다.

- $\blacktriangleright$   $(a, b)$ 인자는 곡선의 중심이다.
- ▶ (w, h)인자는 각각 곡선의 장축과 단축을 지정한다.
- ▶ part인자는 곡선이 그려질 부분을 지정하며 t(위), b(아래), l(왼쪽), r(오른쪽)을 인자로 취한다.

K ロ ▶ K @ ▶ K 할 > K 할 > 1 할 > 1 이익어

## 예시

```
\setlength{\unitlength}{\textwidth}
\begin{picture}(1,1)
\put(.5,.5){\over 0} (.1,.1)}
\put(.5,.5){\oval(.2,.1)}
\put(.5,.5){\oval(.3,.2)[t]}
\put(.1,.1){\oval(.2,.1)[tr]}
\end{picture}
```
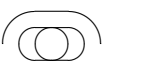

**KORK STRATER STRAKER** 

 $^{\circ}$ 

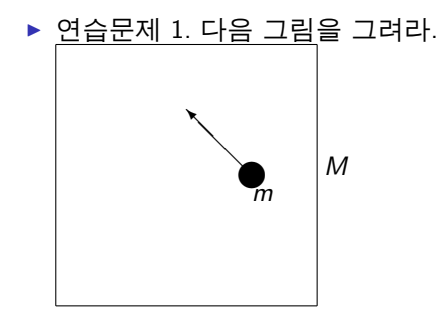

▶ 
$$
9 \triangleq \square \text{ and } 2. \square \triangleq \square \text{ and } \square \text{ and } \square \text{ and
$$

イロト イ御 トイミト イミト ニミー りんぴ

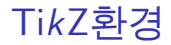

picture환경보다 직관적이고 강력한 그림 그리기 환경이 바로 TikZ 이다. 이는 다음과 같이 package형태로 불러들여야 한다.

**KORK STRAIN A BAR SHOP** 

\usepackage{tikz}

또한 TikZ 그림은 다음과 같은 환경

\begin{tikzpicture}

...contents...

\end{tikzpicture}

또는 명령어

\tikz{ ...contents... }

안에서 이루어진다.

### TikZ환경-기본 사항

- ▶ TikZ의 기본 단위는 cm이다. 단위 없이 쓰인 모든 양은 cm를 단위로 취한다.
- ▶ TikZ의 기본 명령은 \draw[ option ] object ; 이다. 이 명령이 시전되면 LATAX은 투명한 *도화지 한 장*(Layer)과 option이라는 속성을 가진 연필 한 자루를 받게 된다. 그리고 draw명령과 세미콜론(;)사이에 오는 object의 지시에 따라 그림을 그리게 된다. 세미콜론을 빼 먹으면 곤란하다.
- ▶ object는 점(point)과 경로(path)로 이루어져 있는데, 여기서 경로란 연필의 움직임을 LATFX에게 알려주는 명령이라고 생각하면 된다.

K ロ ▶ K @ ▶ K 할 > K 할 > 1 할 > 1 이익어

#### TikZ환경-기본 사항

- ▶ 점을 지정하는 방법은 크게 두 가지가 있다:
	- ▶ 직교좌표계 형태로 지정하기: (a,b).
	- $\blacktriangleright$  극좌표계 형태로 지정하기:  $(\theta: r)$ .
	- ▶ \path (a,b) coordinate (P) 명령어를 사용해 (P)에 특정 좌표 (a,b)를 지정하기. 이렇게 지정하면, (a,b) 자리에 (P)를 쓸 수 있다.

K ロ > K @ > K 할 > K 할 > 1 할 : ⊙ Q Q^

이 때, a,b는 단위를 명시하지 않아도 되지만 r은 단위를 명시해야 한다. TikZ은 상대적 좌표를 사용하므로 원점을 어떻게 잡느냐는 중요하지 않다.

▶ 경로(path)는 연필이 현재 위치에서 어떻게 움직여야 하며 최종적으로 어느 위치에 멈춰야 하는지에 대한 정보를 모두 가지고 있다.

## TikZ환경-가장 간단한 예제

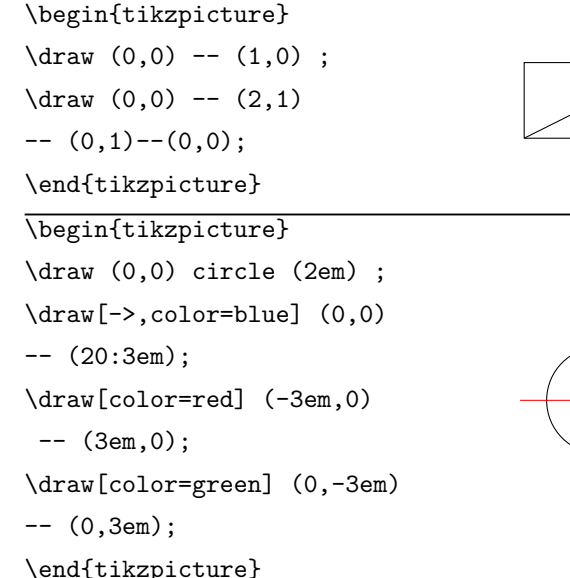

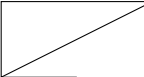

**KORK STRAIN A BAR SHOP** 

#### TikZ으로 무엇을 그릴 수 있는가? 우선 기본 도형으로는..

- ▶ (a,b) : 아무것도 그리지 않으며, 연필을 (a,b)위치에 둔다.
- ▶ initial - final: initial 과 final을 잇는 선분을 그린 후, 연필을 final 위치에 둠.
- ▶ ld rectangle ru : ld와 ru을 양 끝 대각선으로 하는 직사각형을 그린 후, 연필을 ru위치에 둠.
- $\triangleright$  c circle (r): 중심이 c이고 반지름이 r인 원을 그린 후 연필을 c 위치에둠. r은 단위를 명시해야 함.
- ► c arc  $(\theta_1 : \theta_2 : \mathbf{r})$ : 중심이 c이고 반지름이 r이며 양 끝 각도가  $\theta_1$ ,  $\theta_2$ 인 호를 그린 후 연필을 c위치에 둠. r은 단위를 명시해야 함.
- ▶ c ellipse (r1 and r2) 두 축의 길이가 r1, r2이고 중심이 c인 타원을 그린 후 연필을 c위치에 둠. r1, r2는 단위를 명시해야 함.

#### 좀 더 복잡한 도형으로는...

- ▶ plot(\x,f(\x)) : f(x)의 그래프를 찍어준다. \draw명령의 option 인자로 정의역을 domain=a:b 형태로 명시해야 한다.
- ▶ node[position]{}: 현재 연필이 놓인 자리를 기준으로 position 위치에 {}안의 객체를 식자한다. position인자로는 right, left, above, below, below(above) left, below(above) right 가 쓰인다. 이를 명시하지 않으면 현재 연필의 위치 위에 식자한다.
- ▶ ld grid ru ld과 ru을 양 끝 대각선으로 하는 직사각형 격자를 그림. draw의 옵션인자 step=# 으로 격자 사이의 간격을 지정할 수 있다.

**KORK STRATER STRAKER** 

다음은 draw[option] 에서 option인자로 올 수 있는 것들이다.

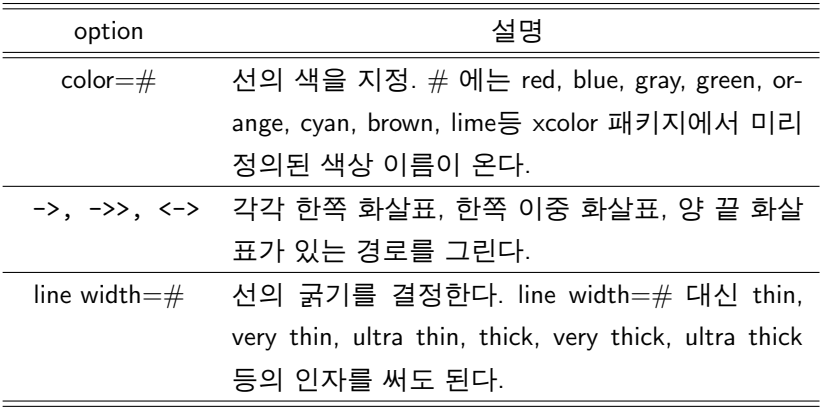

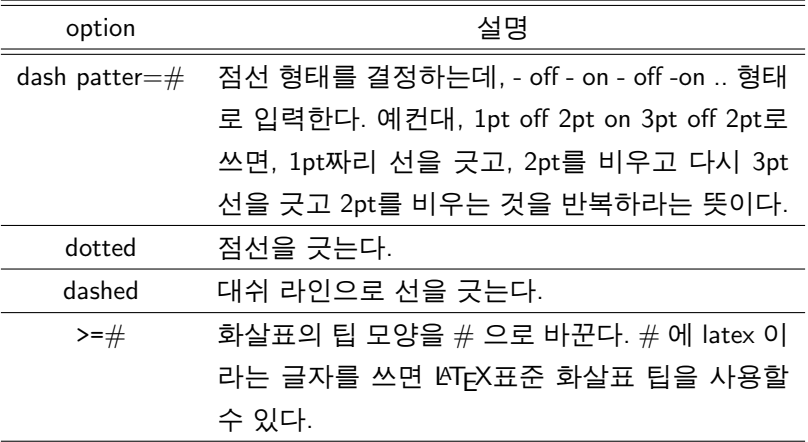

- ▶ 어떤 도형의 내부를 채우려면 \draw 대신 \fill[option] ; 명령어를 쓰면 된다. 이 명령의 사용법은 draw와 동일하고, option 인자에 들어가는 색상은 채우기 색상으로 처리된다.
- ▶ 도형의 외곽서 색과 채움 색을 다르게 하려며 \filldraw[fill=#1, draw=#2,...] ;명령을 쓴다. 이 때, # 1 은 채우기 색, # 2는 외곽선 색을 나타낸다.
- ▶ 채우기를 하기 위해서는 매끄러운 닫히 곡선이 필요하데. 이는 object 마지막에 -- cycle 을 추가하면 된다.

**KOD KARD KED KED E YORA** 

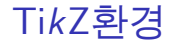

어떤 도형을 특정 규칙에 따라 반복해서 그리고자 한다면, draw(fill, filldraw)명령 앞에

\foreach \t in { variable }

를 추가하면 된다. 이 때, draw 명령 안에 있는 \t 가 각각의 variable로 치환되어 수행된다. t는 임의의 다른 문자를 써도 되고, variable은 t가 취할 수 있는 것(숫자, 문자, etc)을 나타낸다. 원소나열법으로 써도 좋고, 정수인 경우 {a,...,b} 이라고 쓰면 a,b사이의 정수로 이해한다.

**KOD KARD KED KED E YORA** 

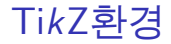

#### tikzpicture환경 내에서 다음 scope환경을 사용하면 환경 안에서 특정 옵션을 어떤 값으로 유지할 수 있다.

\begin{scope}[option=#]

 $\dagger$  ....;

...

...

\end{scope}

이 때, scope환경 안에 있는 모든 option은 따로 지정하지 않아도 # 이라는 값을 가지게 된다.

**KORK STRATER STRAKER** 

```
\begin{tikzpicture}
\draw[->, very thick]
(-2, 0) --(2, 0) node [below] {\$X$}.\d{raw[->}, very thick] (0, -2)--(0, 2)node[above]{$y$};
\draw[color=gray, step=1]
(-1.9,-1.9) grid (1.9, 1.9);
\draw[color=red, domain=-1.2:1.2]
plot(\x, \x3) node[right] {\y=x^3};
\end{tikzpicture}
                                                              X
                                                 y
                                                          y = x^3
```
**KOD KARD KED KED E YORA** 

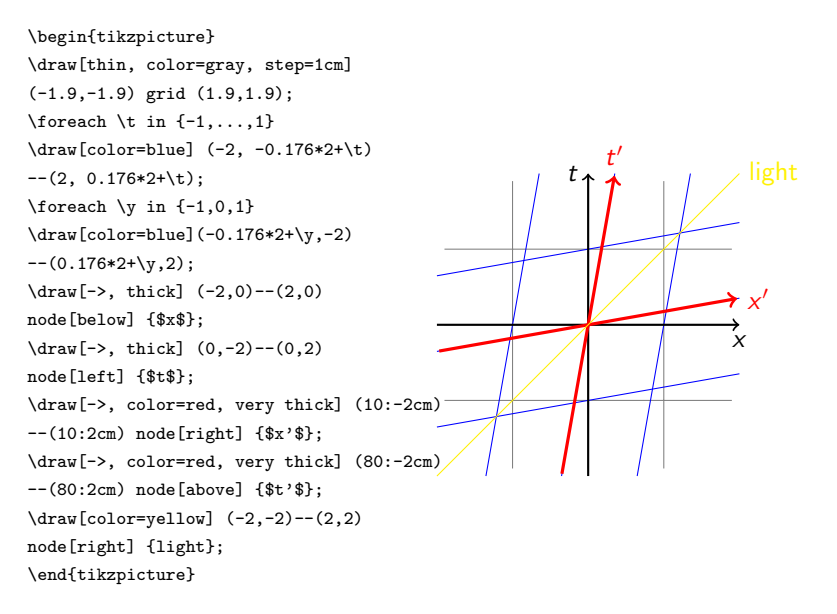

**KOD KARD KED KED E YORA** 

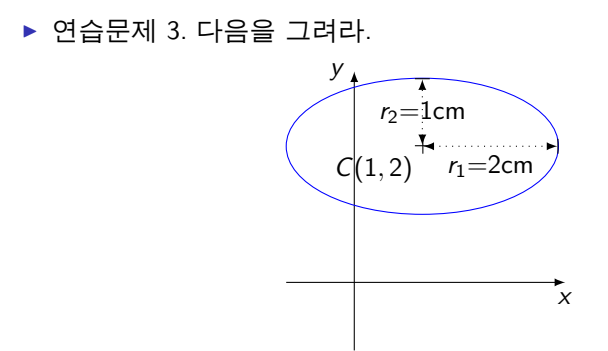

▶ 연습문제 4. draw명령어가 나오는 순서가 중요할까? draw 명령어가 나오는 순서에 유의해 다음을 그려보라.

K ロ > K @ > K 할 > K 할 > 1 할 : ⊙ Q Q^

이 모든 작업을 LATEX안에서 하기엔 너무 힘들다... 따라서, 비록 완벽한 호환성을 얻진 못하지만 차선책으로 ipe라는 툴을 쓸 수 있다.

K ロ > K @ > K 할 > K 할 > 1 할 : ⊙ Q Q^

ipe의 사용

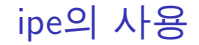

ipe의 설치:<http://ipe7.sourceforge.net/>

▶ ipe는 vector graphic tool이고 picture환경의 LATFX그림과 결과물의 모양이 매우 흡사하다.

**KOD KARD KED KED E YORA** 

- ▶ LATFX코드를 그림에 직접 삽입할 수 있다.
- $\blacktriangleright$  .eps또는 .pdf형식을 지원한다.

XY-pic 의 사용

#### XY-pic은 수학의 다이어그램을 쉽게 그릴 수 있게 해 주는 패키지이며, 다음과 같이 로드한다.

\usepackage[all]{xy}

option 인자로 all을 사용해서 X-pic의 모든 명령어를 불러오는 것이 좋다.

K ロ > K @ > K 할 > K 할 > 1 할 : ⊙ Q Q^

XY-pic의 사용

#### XY를 사용한 다이어그램은 기본적으로 XY-matrix 위에 그려지며 XY-matrix는 수학 모드에서 다음과 같이 선언한다.

 $\sqrt{}$ \xymatrix{ & P &\\ M & N & 0 }  $\setminus$ ] P M N 0

K ロ > K @ > K 할 > K 할 > 1 할 : ⊙ Q Q^

XY-pic의 사용

#### 여기에 화살표를 그리려면 화살표가 시작하는 셀에 \ar[]명령을 쓴다. []안의 인자는 화살표의 방향을 나타내며 u,d,r,l를 쓸 수 있다.  $\sqrt{}$ \xymatrix{ &  $P\ar[d]\ar[d]$  &\\ M\ar[r] & N\ar[r] & 0 P  $\frac{1}{\sqrt{2}}$ ~ ~ ~ ~ ~ ~ ~

 $M \longrightarrow N \longrightarrow 0$ 

**KOD KARD KED KED E YORA** 

}  $\setminus$ ]

XY-pic의 사용

때로는 화살표에 글씨나 기호를 넣고 싶을 때가 있다. 이 경우 첨자 명령어 ^, \_ 와 수직선 |를 사용한다. 위첨자는 화살표 진행방향 왼쪽에, 아래첨자는 화살표 진행방향 오른쪽, 수직선은 화살표 위에 기호를 넣는다.

```
\sqrt{}
```
\xymatrix{

```
& P\ar[d]^{f}\ar[d] {F} &\\
M\ar[r]/\varphi & N\ar[r] & 0
}
\setminus]
```
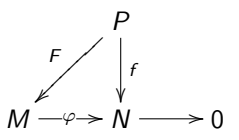

**KOD KARD KED KED E YORA** 

XY-pic의 사용

화살표의 모양을 바꾸려면 \ar 뒤에 모양을 지정하는 @{...}을 사용하면 된다.

```
\sqrt{}
```

```
\xymatrix{
 & P\ar[d]^{f}\ar@/_{0^{--}}[d]_{F} &\\
M\ar[r] |\{\varphi\} \& N\ar[r] \& 0}
\setminus]
                                                                            P
                                                                              f
                                                                             ľ
                                                                   F
                                                                 ,<br>,
                                                                        r
                                                                     ~
                                                                  \frac{1}{2}M \rightarrow \rightarrow N \rightarrow 0
```
주로 사용되는 모양은 @{.>}, @{~}, @{-->}, @{^{(}->}, @{=>}등이 있다.

또한, @/.../를 사용하면 화살표가 그려지는 모양을 정할 수 있다.

#### $\triangleright$  연습문제 5. 다음을 그리시오.

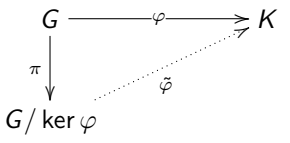

#### $\triangleright$  연습문제 6. 다음을 그리시오.

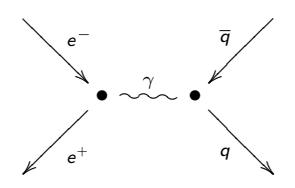

K ロ > K @ > K 할 > K 할 > 1 할 : ⊙ Q Q^

#### $\triangleright$  연습문제 7. 다음을 그리시오.

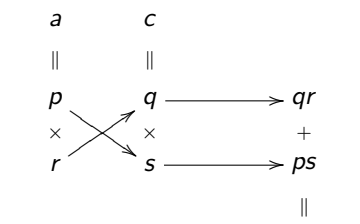

 $ps + qr = b$ 

K ロ > K @ > K 할 > K 할 > 1 할 : ⊙ Q Q^

(HINT. \ar@{}[...]는 '투명한' 화살표를 그려준다.)